# **data-dashboard**

*Release 0.1.1*

**Maciej Dowgird**

**May 20, 2021**

# **CONTENTS:**

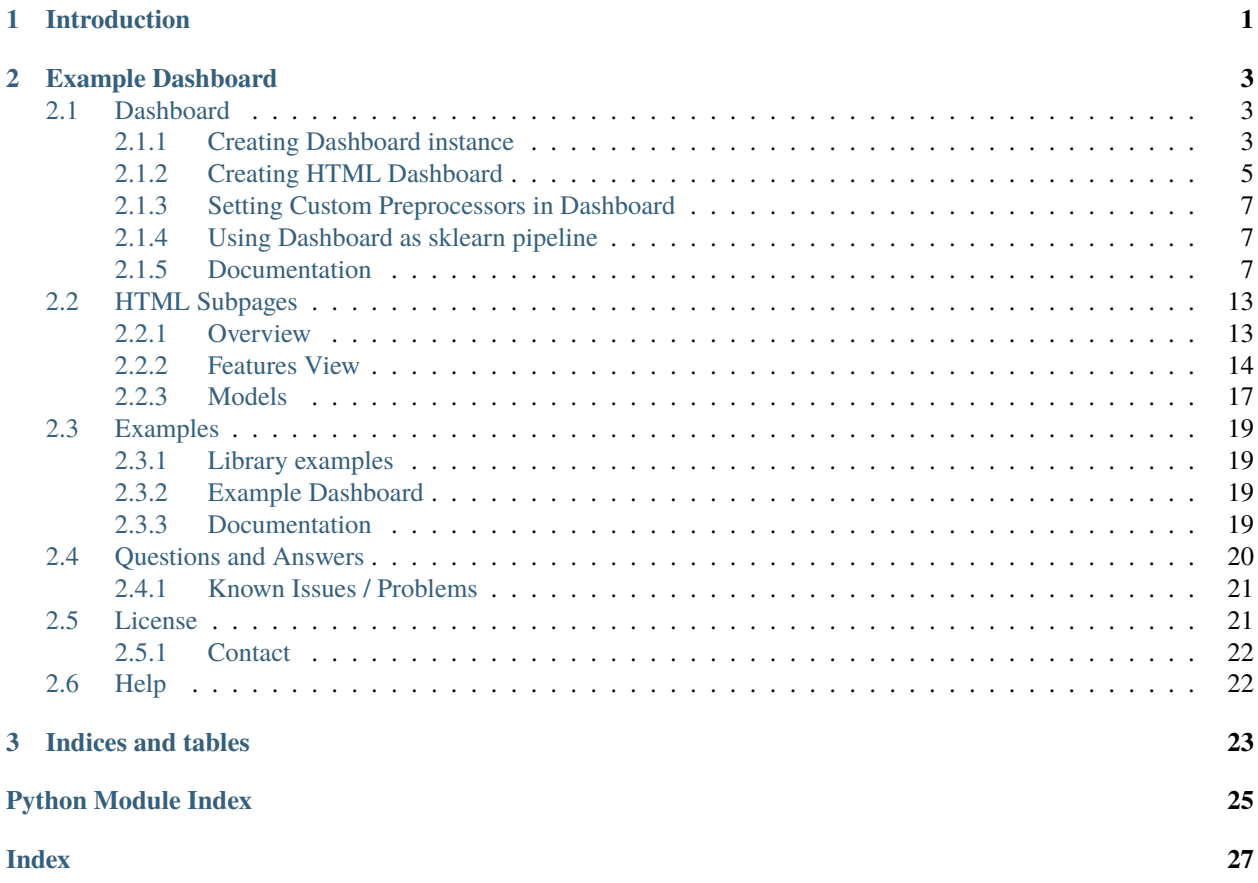

### **CHAPTER**

# **INTRODUCTION**

<span id="page-4-0"></span>data\_dashboard library allows you to build HTML Dashboard visualizing not only the data and relationships between features but also automatically search for the best 'baseline' sklearn compatible Model.

You can install data\_dashboard with pip:

pip install data-dashboard

**Note:** Please keep in mind that package name is data-dashboard (with hyphen: '-') whereas module to import from is called data\_dashboard (with underscore: '\_').

To create a Dashboard you need the data: X, y and the output\_directory where the HTML files will be placed. You can use toy datasets from *[Examples](#page-22-0)* (e.g. iris dataset) included in the library as well:

```
from data_dashboard import Dashboard
from data_dashboard.examples import iris
output_directory = "your_path/dashboard_output"
X, y, descriptions = iris() # descriptions is additional argument described further in
\rightarrowdocs
dsh = Dashboard(X, y, output_directory, descriptions)
dsh.create_dashboard()
```
**Note:** Depending on the size of your data, fitting process might take some time. Please be patient!

Created HTML Dashboard will contain 3 subpages for you to investigate:

- Overview with summary statistics of the data;
- Features where you can dig deeper into each feature in the data;
- Models showing search results and models performances.

### **CHAPTER**

**TWO**

# **EXAMPLE DASHBOARD**

<span id="page-6-0"></span>You can access an example Dashboard with Titanic dataset here: <https://example-data-dashboard.herokuapp.com>

# <span id="page-6-1"></span>**2.1 Dashboard**

### <span id="page-6-2"></span>**2.1.1 Creating Dashboard instance**

#### **Features Descriptions Dictionary**

Dashboard instance can be created with just X, y and output\_directory arguments, but it doesn't mean it cannot be customized. The most notable optional argument that can augment the HTML Dashboard is feature\_descriptions\_dict dictionary-like object. Structure of the dict should be:

```
feature_descriptions_dict = \{"Feature1": {
        "description": "description of feature1, e.g. height in cm",
        "category": "cat" OR "num",
        "mapping": {
            "value1": "better name or explanation for value1",
            "value2": "better name or explanation for value2"
        }
    },
    "Feature2": {
        (...)
    }
}
```
- "description" describes what the feature is about what's the story behind numbers and values.
- "category" defines what kind of a data you want the feature to be treated as:
	- **–** "num" stands for Numerical values;
	- **–** "cat" is for Categorical variables;

• "mapping" represents what do every value in your data mean - e.g. 0 - "didn't buy a product", 1 - "bought a product".

This external information is fed to the Dashboard and it will be included in HTML files (where appropriate) for your convenience. Last but not least, by providing a specific "category" you are also forcing the Dashboard to interpret a given feature the way you want, e.g.: you could provide "num" to a binary variable (only 0 and 1s) and Dashboard will treat that feature as Numerical (which means that, for example, Normal Transformations will be applied).

**Note:** Please keep in mind that every argument in feature\_descriptions\_dict is optional: you can provide all Features or only one, only "category" for few of the Features and "description" for others, etc.

#### **Other Dashboard instance arguments**

already\_transformed\_columns can be a list of features that are already transformed and won't need additional transformations from the Dashboard:

```
Dashboard(X, y, output_directory,
          already_transformed_columns=["Feature1", "pre-transformed Feature4"]
          )
```
classification\_pos\_label forces the Dashboard to treat provided label as a positive (1) label (*classification* problem type):

```
Dashboard(X, y, output_directory,
           classification_pos_label="Not Survived"
           \mathcal{L}
```
force\_classification\_pos\_label\_multiclass is a bool flag useful when you also provide classification\_pos\_label in a *multiclass* problem type (essentially turning it into *classification problem*) - without it, classification\_pos\_label will be ignored:

```
Dashboard(X, y, output_directory,
          classification_pos_label="Iris-Setosa",
          force_classification_pos_label_multiclass=True
          )
```
random\_state can be provided for results reproducibility:

```
Dashboard(X, y, output_directory,
          random_state=13,
          )
```
#### **Example**

```
dsh = Dashboard(
   X=your_X,
   y=your_y,
   output_directory="path/output",
    features_descriptions_dict={"petal width (cm)": {"description": "width of petal (in␣
\rightarrowcm)"}},
    already_transformed_columns=["sepal length (cm)"],
```
(continues on next page)

(continued from previous page)

```
classification_pos_label=1,
force_classification_pos_label=True,
random_state=10
)
```
### <span id="page-8-0"></span>**2.1.2 Creating HTML Dashboard**

To create HTML Dashboard from Dashboard instance, you need to call create\_dashboard method:

```
dsh.create_dashboard()
```
You can customize the process further by providing appropriate arguments to the method (see below).

#### **Models**

models stands for collection of sklearn Models that will be fit on provided data. They can be provided in different ways:

- list of Models instances;
- dict of Model class: param\_grid attributes to do GridSearch on;
- None in which case default Models will be used.

```
# list of Models
models = [DecisionTreeClassifier(), SVC(C=100.0), LogisticRegression()]
# dict for GridSearch
models = \{DecisionTreeClassifier: {"max_depth": [1, 5, 10], "criterion": ["gini", "entropy"]},
   SVC: {"C": [10, 100, 1000]}
}
# None
models = None
```
#### **Scoring**

scoring should be a sklearn scoring function appropriate for a given problem type (e.g. roc\_auc\_score for *classification*). It can also be None, in which case default scoring for a given problem will be used:

scoring = precision\_score

**Note:** Some functions might not work for some type of problems (e.g. roc\_auc\_score for *multiclass*)

#### **Mode**

mode should be provided as either "quick" or "detailed" string literal. Argument is useful only when models=None.

- if "quick", then the initial search is done only on default instances of Models (for example SVC(), LogisticRegression(), etc.) as Models are simply scored with scoring function. Top scoring Models are then GridSearched;
- if "detailed", then all available combinations of default Models are GridSearched.

#### **Logging**

logging is a bool flag indicating if you want to have .csv files (search logs) included in your output directory in logs subdirectory.

#### **Disabling Pairplots**

Both seaborn PairPlot in Overview subpage and ScatterPlot Grid in Features subpage were identified to be the biggest time/resource bottlenecks in creating HTML Dashboard. If you feel like speeding up the process, set disable\_pairplots=True.

**Note:** Pairplots are disabled by default when the number of features in your data crosses certain threshold. See also *[Forcing Pairplots](#page-9-0)*.

#### <span id="page-9-0"></span>**Forcing Pairplots**

When number of features in X and y crosses a certain threshold, creation of both seaborn PairPlot and ScatterPlot Grid is disabled. This was a conscious decision, as not only it extremely slows down the process (and might even lead to raising Exceptions or running out of memory), PairPlots are getting so enormous that the insight gained from them is minuscule.

If you know what you're doing, set force\_pairplot=True.

**Note:** If disable\_pairplots=True and force\_pairplot=True are both provided, disable\_pairplots takes precedence and pairplots **will be disabled**.

#### **Example**

```
dsh.create_dashboard(
    models=None,
    scoring=sklearn.metrics.precision_score,
    mode="detailed",
    logging=True,
    disable_pairplots=False,
    force_pairplots=True
)
```
### <span id="page-10-3"></span><span id="page-10-0"></span>**2.1.3 Setting Custom Preprocessors in Dashboard**

set\_custom\_transformers is a method to provide your own Transformers to Dashboard pipeline. Dashboard preprocessing is simple, so you are free to change it to your liking. There are 3 arguments (all optional):

- *categorical\_transformers*
- *numerical\_transformers*
- *y\_transformer*

Both categorical\_transformers and numerical\_transformers should be list-like objects of instantiated Transformers. As names suggest, categorical\_transformers will be used to transform Categorical features, whereas numerical\_transformers will transform Numerical features.

y\_transformer should be a **single Transformer**.

```
dsh.set_custom_transformers(
   categorical_transformers=[SimpleImputer(strategy="most_frequent")],
   numerical_transformers=[StandardScaler()],
   y_transformer=LabelEncoder()
)
```
**Note:** Keep in mind that in *regression* problems, Dashboard already wraps the target in TransformedTargetRegressor object (with QuantileTransformer as a transformer). See also [sklearn](https://scikit-learn.org/stable/modules/generated/sklearn.compose.TransformedTargetRegressor.html) [documentation.](https://scikit-learn.org/stable/modules/generated/sklearn.compose.TransformedTargetRegressor.html)

### <span id="page-10-1"></span>**2.1.4 Using Dashboard as sklearn pipeline**

Dashboard can also be used as a simpler version of sklearn.pipeline - methods such as transform, predict, etc. are exposed and available. Please refer to *[Documentation](#page-10-2)* for more information.

### <span id="page-10-2"></span>**2.1.5 Documentation**

class data\_dashboard.dashboard.Dashboard(*X*, *y*, *output\_directory*, *feature\_descriptions\_dict=None*,

*already\_transformed\_columns=None*, *classification\_pos\_label=None*, *force\_classification\_pos\_label\_multiclass=False*, *random\_state=None*)

Data Dashboard with Visualizations of original data, transformations and Machine Learning Models performance.

Dashboard analyzes provided data (summary statistics, correlations), transforms it and feeds it to Machine Learning algorithms to search for the best scoring Model. All steps are written down into the HTML output for end-user experience.

HTML output created is a set of 'static' HTML pages saved into provided output directory - there are no server - client interactions. Visualization are still interactive though through the use of Bokeh library.

**Note:** As files are static, data might be embedded in HTML files. Please be aware when sharing produced HTML Dashboard.

<span id="page-11-0"></span>Dashboard object can also be used as a pipeline for transforming/fitting/predicting by using exposed methods loosely following sklearn API.

#### output\_directory

directory where HTML Dashboard will be placed

#### **Type** str

#### already\_transformed\_columns

list of feature names that are already pre-transformed

**Type** list

#### random\_state

integer for reproducibility on fitting and transformations, defaults to None if not provided during \_\_init\_\_

**Type** int, None

#### features\_descriptions

FeatureDescriptor containing external information on features

**Type** FeatureDescriptor

#### features

Features object with basic features information

**Type** Features

#### analyzer

Analyzer object analyzing and performing calculations on features

**Type** Analyzer

#### transformer

Transformer object responsible for transforming the data for ML algorithms, fit to all data

#### **Type** Transformer

#### transformer\_eval

Transformer object fit on train data only

**Type** Transformer

#### model\_finder

ModelFinder object responsible for searching for Models and assessing their performance

**Type** ModelFinder

#### X

data to be analyzed

**Type** pandas.DataFrame, numpy.ndarray, scipy.csr\_matrix

#### y

target variable

**Type** pandas.Series, numpy.ndarray

#### X\_train

train split of X

**Type** pandas.DataFrame

#### X\_test

test split of X

**Type** pandas.DataFrame

#### <span id="page-12-0"></span>y\_train

train split of y

**Type** pandas.Series

#### y\_test

test split of y

**Type** pandas.Series

#### transformed\_X

all X data transformed with transformer

**Type** numpy.ndarray, scipy.csr\_matrix

#### transformed\_y

all y data transformed with transformer

**Type** numpy.ndarray

#### transformed\_X\_train

X train split transformed with transformer\_eval

**Type** numpy.ndarray, scipy.csr\_matrix

#### transformed\_X\_test

X test split transformed with transformer\_eval

**Type** numpy.ndarray, scipy.csr\_matrix

#### transformed\_y\_train

y train split transformed with transformer\_eval

**Type** numpy.ndarray

#### transformed\_y\_test

y test split transformed with transformer\_eval

#### **Type** numpy.ndarray

\_\_init\_\_(*X*, *y*, *output\_directory*, *feature\_descriptions\_dict=None*, *already\_transformed\_columns=None*, *classification\_pos\_label=None*, *force\_classification\_pos\_label\_multiclass=False*, *random\_state=None*)

Create Dashboard object.

Provided X and y are checked and converted to pandas object for easier analysis and eventually split and transformed. classification\_pos\_label is checked if the label is present in y target variable. X is assessed for the number of features and appropriate flags are set. All necessary objects are created. Transformer and transformer eval are fit to all and train data, appropriately.

#### X

data to be analyzed **Type** pandas.DataFrame, numpy.ndarray, scipy.csr\_matrix

#### y

target variable

**Type** pandas.Series, numpy.ndarray

#### output\_directory

directory where HTML Dashboard will be placed **Type** str

#### feature\_descriptions\_dict

dictionary of metadata on features in X and y, defaults to None

**Type** dict, None

#### <span id="page-13-0"></span>already\_transformed\_columns

list of feature names that are already pre-transformed **Type** list

#### classification\_pos\_label

value in target that will be used as positive label **Type** Any

#### force\_classification\_pos\_label\_multiclass

flag indicating if provided classification\_pos\_label in multiclass problem should be forced, de facto changing the problem to classification **Type** bool

#### random\_state

integer for reproducibility on fitting and transformations, defaults to None **Type** int, None

create\_dashboard(*models=None*, *scoring=None*, *mode='quick'*, *logging=True*, *disable\_pairplots=False*, *force\_pairplot=False*)

Create several Views (Subpages) and join them together to form an interactive WebPage/Dashboard.

#### **Models can be:**

- list of initialized models
- dict of 'Model Class': param\_grid of a given model to do the GridSearch on
- None default Models collection will be used

scoring should be a sklearn scoring function. If None is provided, default scoring function will be used.

#### **mode can be:**

- **"quick": search is initially done on all models but with no parameter tuning after which top** Models are chosen and GridSearched with their param\_grids
- "detailed": GridSearch is done on all default models and their params

Provided mode doesn't matter when models are explicitly provided (not None).

**Note:** Some functions might not work as of now: e.g. roc\_auc\_score for multiclass problem as it requires probabilities for every class in comparison to regular predictions expected from other scoring functions.

Depending on logging flag, .csv logs might be created or not in the output directory.

force\_pairplot flag forces the dashboard to create Pairplot and ScatterPlot Grid when it was assessed in the beginning not to plot it (as number of features in the data exceeded the limit).

disable\_pairplot flag disables creation of Pairplot and ScatterPlot Grid in the Dashboard - it takes precedence over force\_pairplot flag.

HTML output is created in output\_directory attribute file path and opened in a web browser window.

#### **Parameters**

- models (list, dict, optional) list of Models or 'Model class': param\_grid dict pairs, defaults to None
- scoring (func, optional) sklearn scoring function, defaults to None
- <span id="page-14-0"></span>• mode ("quick", "detailed", optional) – either "quick" or "detailed" string, defaults to "quick"
- logging (bool, optional) flag indicating if .csv logs should be created, defaults to **True**
- disable\_pairplots (bool, optional) flag indicating if Pairplot and ScatterPlot Grid in the Dashboard should be created or not, defaults to False
- force\_pairplot (bool, optional) flag indicating if PairPlot and ScatterPlot Grid in the Dashboard should be created when number of features in the data crossed the internal limit, defaults to False

#### search\_and\_fit(*models=None*, *scoring=None*, *mode='quick'*)

Search for the best scoring Model, fit it with all data and return it.

Models can be: - list of initialized models - dict of 'Model Class': param\_grid of a given model to do the GridSearch on - None - default Models collection will be used

scoring should be a sklearn scoring function. If None is provided, default scoring function will be used.

#### **mode can be:**

- **"quick": search is initially done on all models but with no parameter tuning after which top** Models are chosen and GridSearched with their param\_grids
- "detailed": GridSearch is done on all default models and their params

Provided mode doesn't matter when models are explicitly provided (not None).

**Note:** Some functions might not work as of now: e.g. roc\_auc\_score for multiclass problem as it requires probabilities for every class in comparison to regular predictions expected from other scoring functions.

#### **Parameters**

- models (list, dict, optional) list of Models or 'Model class': param\_grid dict pairs, defaults to None
- scoring (func, optional) sklearn scoring function, defaults to None
- mode ("quick", "detailed", optional) either "quick" or "detailed" string, defaults to "quick"

**Returns** best scoring Model already fit to X and y data

#### **Return type** sklearn.Model

#### set\_and\_fit(*model*)

Set provided Model as a best scoring Model and fit it to all X and y data.

Parameters model (sklearn.Model) – instance of ML Model

#### transform(*X*)

Transform provided X data with Transformer.

**Returns** transformed X

**Return type** numpy.ndarray, scipy.csr\_matrix

#### predict(*transformed\_X*)

Predict target from provided X with the best scoring Model.

<span id="page-15-0"></span>**Parameters** transformed\_X (pandas.DataFrame, numpy.ndarray, scipy.  $\text{csr\_matrix}$  – transformed X feature space to predict target variable from

**Returns** predicted y target variable

**Return type** numpy.ndarray

#### best\_model()

Return best (chosen) Model used in predictions.

**Returns** best scoring Model

**Return type** sklearn.Model

#### set\_custom\_transformers(*categorical\_transformers=None*, *numerical\_transformers=None*,

*y\_transformer=None*)

Set custom Transformers to be used in the problem pipeline.

Provided arguments should be a list of Transformers to be used with given type of features. Only one type of transformers can be provided.

Transformers are updated in both transformer and transformer\_eval instances. ModelFinder and Output instances are recreated with the new transformed data and new Transformers.

#### **Parameters**

- categorical\_transformers (list) list of Transformers to be used on categorical features
- numerical\_transformers (list) list of Transformers to be used on numerical features
- y\_transformer (sklearn.Transformer) singular Transformer to be used on target variable

# <span id="page-16-0"></span>**2.2 HTML Subpages**

## <span id="page-16-1"></span>**2.2.1 Overview**

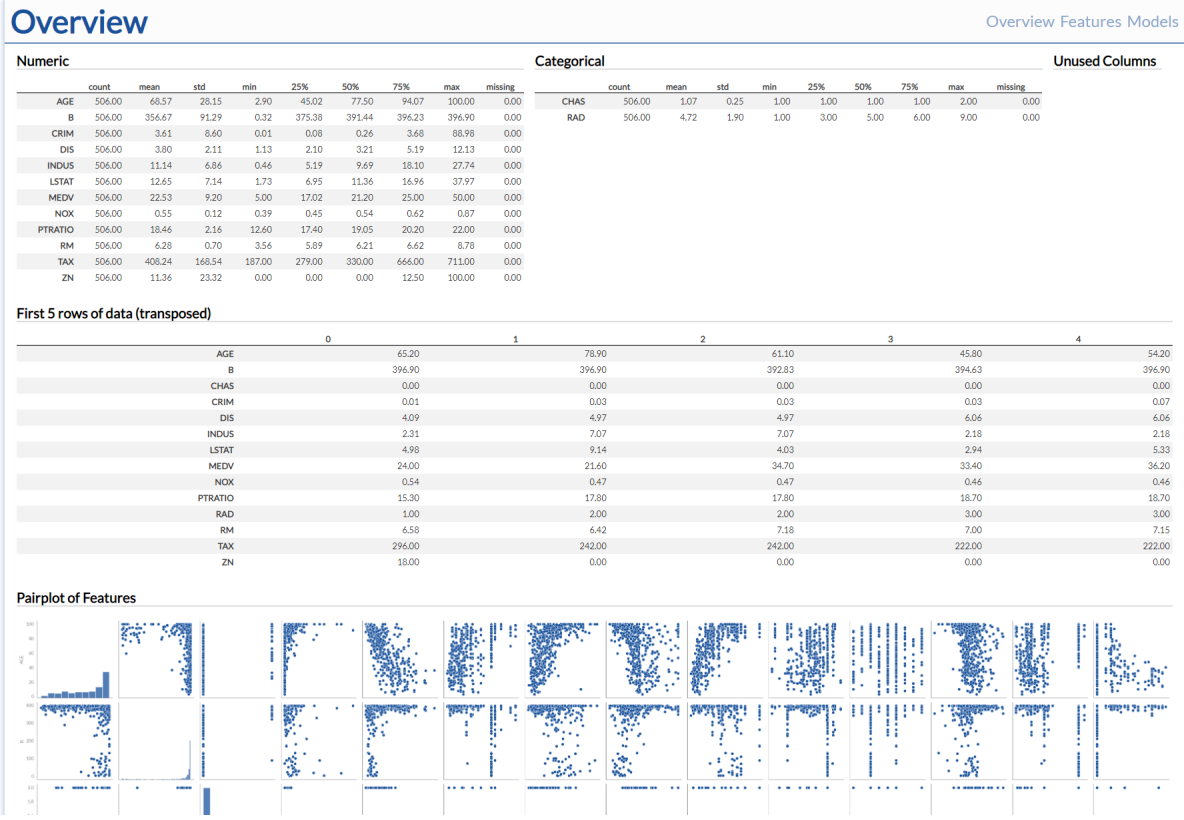

Overview subpage gives general information on the Features - their summary statistics, number of missing values, etc. (similar to describe method from pandas.DataFrame).

If the number of features isn't too big, [seaborn pairplot](https://seaborn.pydata.org/generated/seaborn.pairplot.html) is also included.

**Note:** Feature names in all tables are 'hoverable' - upon hovering, corresponding description and mapping will be shown.

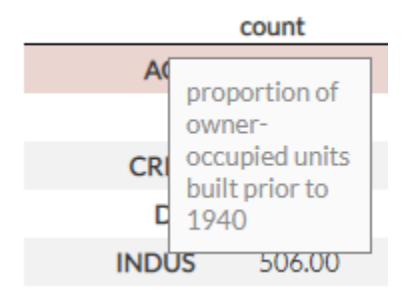

# <span id="page-17-0"></span>**2.2.2 Features View**

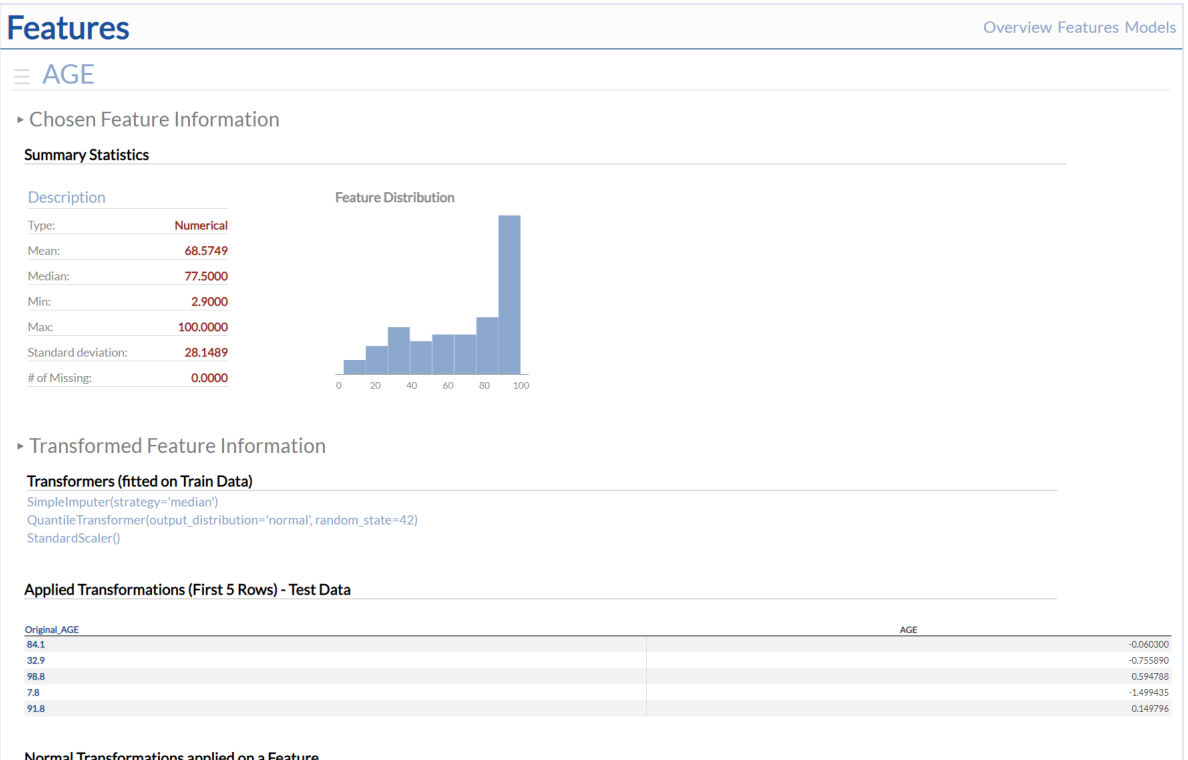

Features subpage allows you to dive deeper into each Feature present in your data. Not only summary statistics and underlying distribution are included, but also transformations and correlations with other features - feature engineering might be a little bit easier. To change displayed feature, you can click on the 'burger' button in the upper left corner and choose another one from the opened menu.

# **Features**

X

**000. AGE** 001.B **002. CHAS** 003. CRIM 004. DIS 005. INDUS 006. LSTAT 007. MEDV (target) 008. NOX 009. PTRATIO 010. RAD 011.RM 012. TAX 013. ZN

**Note:** Depending on the number of features, refreshing the page upon feature selection change might take a while please be patient!

Content in Features subpage is divided into subsections that you can easily expand or hide (if the page gets too cluttered). First two sections provide information on a chosen feature (both original and transformed), whereas the third section shows correlations between **all** features (normalized and original), regardless of selection.

**Note:** When Numerical Feature is selected, Transformations sections will show plots of Normal Transformations. This should help you make a conscious decision which of the Transformers is the best for that feature (per [sklearn](https://scikit-learn.org/stable/auto_examples/preprocessing/plot_map_data_to_normal.html) [guidance\)](https://scikit-learn.org/stable/auto_examples/preprocessing/plot_map_data_to_normal.html).

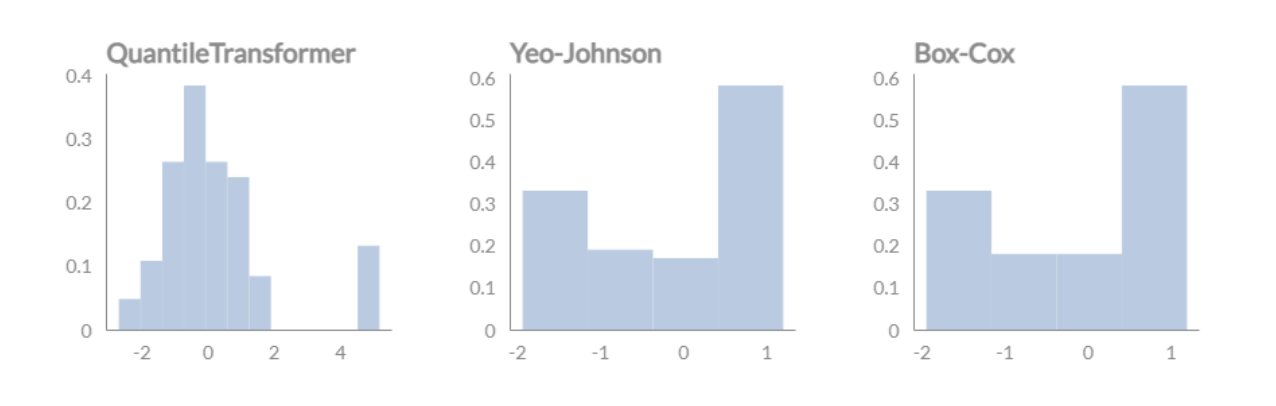

### Normal Transformations applied on a Feature

ScatterPlot Grid is included in the last section - Bokeh visualization that plots every feature against another as scatter plots in a manner similar to seaborn pairplot, but with a twist added - every feature is also used as a hue (coloring). The idea behind it was to provide visual assistance with manual feature engineering (if there are any easily separable groups).

**Note:** Row with a chosen Feature on X axis and coloring by the same Feature is greyed out to minimize confusion (ideally separate colored groups would be present). Greying out was included as an alternative to removing that row, as it was technically difficult to not break the whole structure of the Grid while doing that.

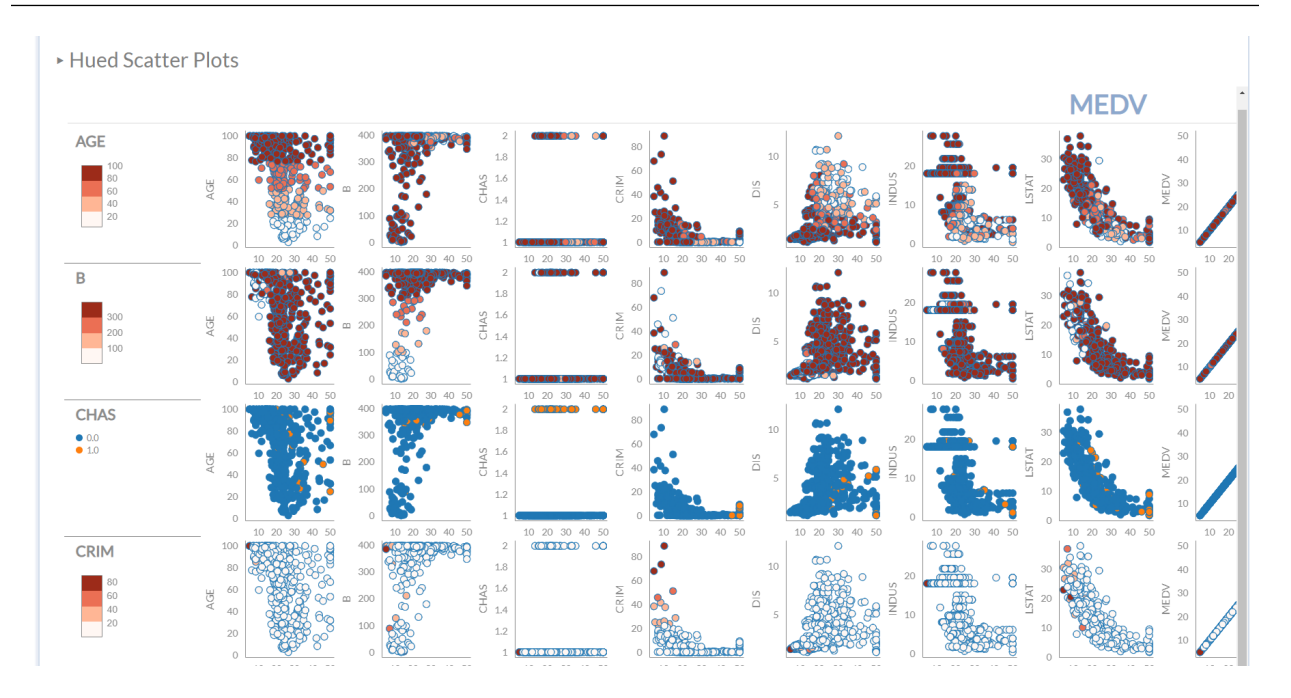

## <span id="page-20-0"></span>**2.2.3 Models**

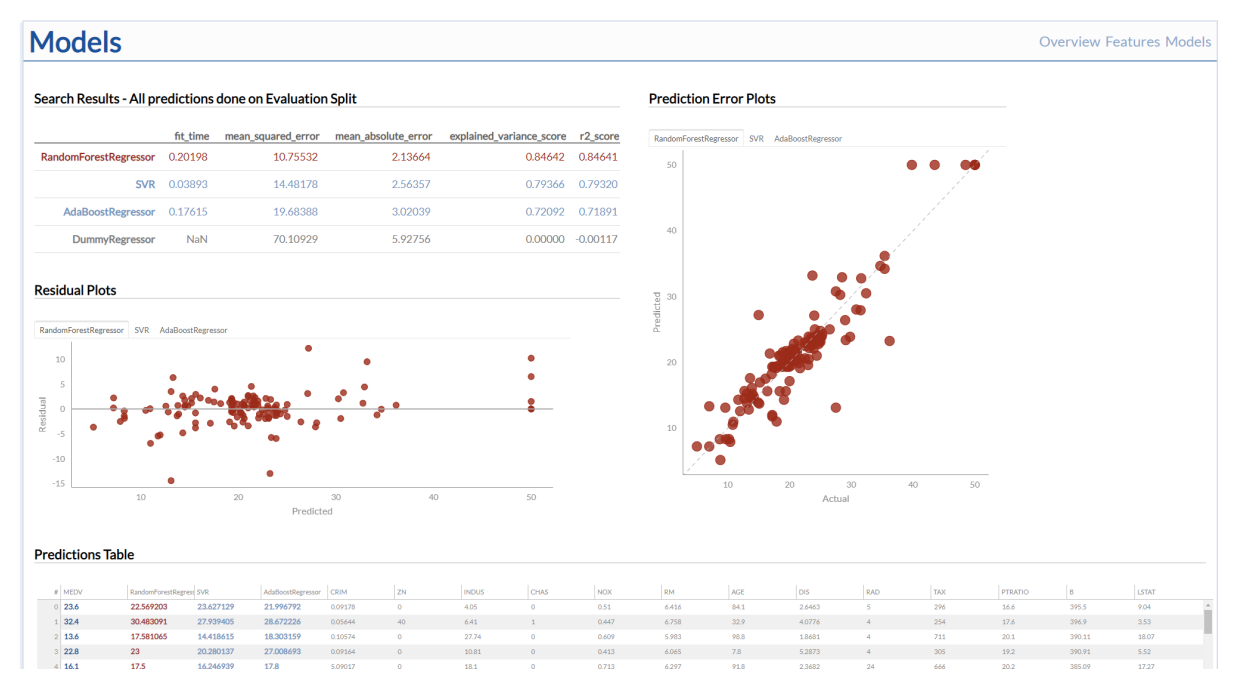

Models subpage gives information on provided Models performance. Shown results and visualizations will always correspond to the 3 best scoring Models chosen during HTML Dashboard creation (search methods). Even though provided plots will be different based on a problem type, scoring table in the upper left corner and predictions table at the bottom stay the same.

**Note:** Model names are 'hoverable' in a similar manner to Feature Names in Overview subpage - the difference being that instead of descriptions, used *params* are shown.

#### **Classification**

Models subpage in *classification* problem generates Plots of performance curves (ROC curve, precision-recall curve and detection error tradeoff curve) and Confusion Matrices for every model (see sklearn [roc,](https://scikit-learn.org/stable/modules/generated/sklearn.metrics.roc_curve.html) [precision-recall,](https://scikit-learn.org/stable/modules/generated/sklearn.metrics.precision_recall_curve.html) [detection error tradeoff\)](https://scikit-learn.org/stable/modules/generated/sklearn.metrics.det_curve.html).

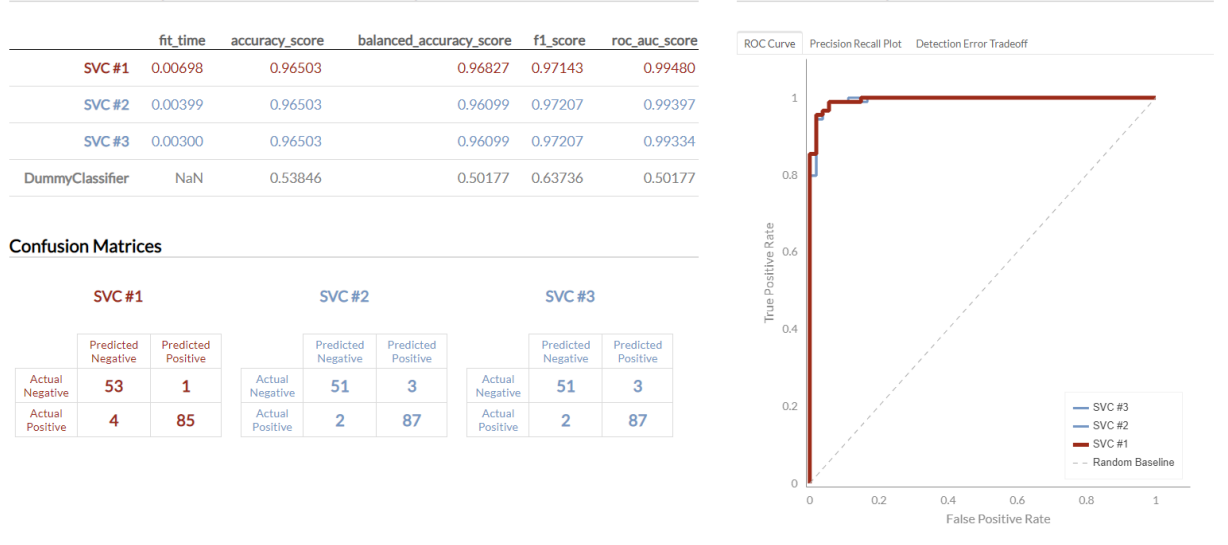

Search Results - All predictions done on Evaluation Split

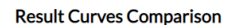

**Note:** Legend is interactive - you can mute lines by clicking at a particular legend entry.

#### **Regression**

Models subpage in *regression* problem generates two Plots for every Model: prediction errors and residuals.

- prediction errors plot shows Actual Target on X axis and Predicted Target on Y Axis;
- residuals plot shows Actual Target on X axis and the difference between Predicted and Actual on Y Axis.

### **Models**

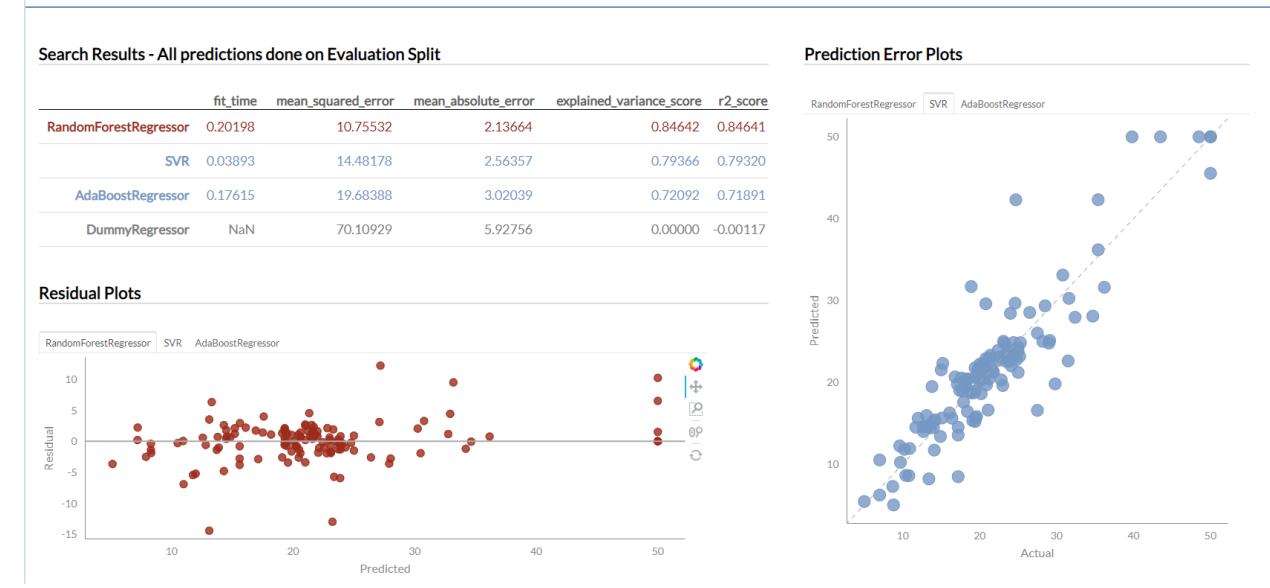

#### <span id="page-22-4"></span>**Multiclass**

Models subpage in *multiclass* problem shows you Confusion Matrices for every Model assessed.

#### **Confusion Matrices**

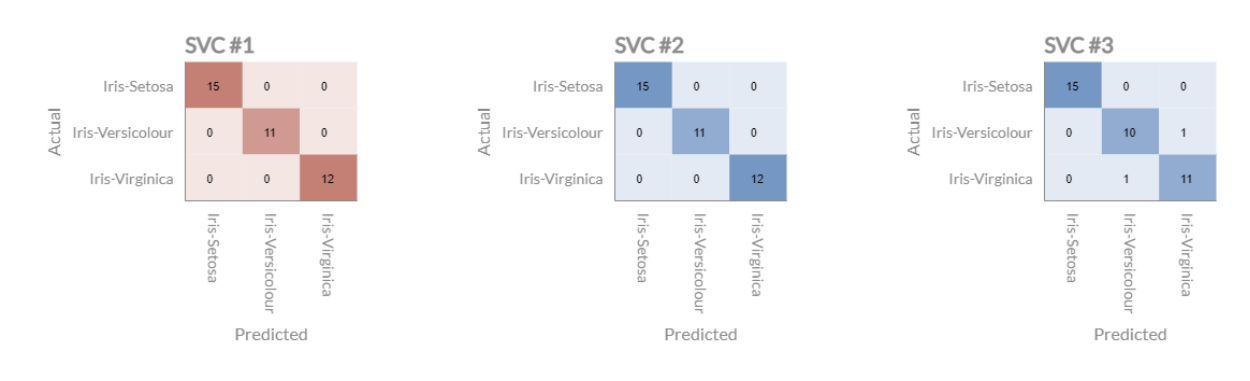

# <span id="page-22-0"></span>**2.3 Examples**

### <span id="page-22-1"></span>**2.3.1 Library examples**

Library comes with few defined *toy datasets* that you can use if you don't have any of your data handy.

```
from data_dashboard.examples import iris, boston, diabetes, digits, wine, breast_cancer
X, y, descriptions = iris() # multiclass
X, y, descriptions = boston() # regressionX, y, descriptions = diabetes() # regressionX, y, descriptions = digits() # multiclass
X, y, descriptions = wine() # multiclass
X, y, descriptions = breast_cancer() # classification
```
### <span id="page-22-2"></span>**2.3.2 Example Dashboard**

Deployed Dashboard example can be found [here.](https://example-data-dashboard.herokuapp.com/)

### <span id="page-22-3"></span>**2.3.3 Documentation**

data\_dashboard.examples.examples.iris() Return iris dataset with custom descriptions.

**Returns** X, y, descriptions

**Return type** tuple

```
data_dashboard.examples.examples.boston()
     Return boston dataset with custom descriptions.
```
**Returns** X, y, descriptions

**Return type** tuple

<span id="page-23-1"></span>data\_dashboard.examples.examples.diabetes() Return diabetes dataset with custom descriptions.

**Returns** X, y, descriptions

**Return type** tuple

data\_dashboard.examples.examples.digits(*n\_class=10*) Return digits dataset. Descriptions are None.

**Parameters n\_class** (int, optional) – number of classes to return, defaults to 10

**Returns** X, y, descriptions

**Return type** tuple

data\_dashboard.examples.examples.wine() Return wine dataset. Descriptions are None.

**Returns** X, y, descriptions

**Return type** tuple

data\_dashboard.examples.examples.breast\_cancer() Return breast cancer dataset. Descriptions are None.

**Returns** X, y, descriptions

**Return type** tuple

# <span id="page-23-0"></span>**2.4 Questions and Answers**

• *What types of Machine Learning problems does data\_dashboard work on?*

Currently *classification*, *regression* and *multiclass* problems are viable. *Multilabel* problem is **not available**.

• *How are the Model results calculated?*

Provided data is split into train and tests splits. Every time any Models search is initiated, Models are fit on a train portion of the data, but the scores are calculated on the test portion. However, the chosen Model (or the one set by you with set\_and\_fit method) is fit on **all** data.

• *What are the default models used for searches?*

You can inspect default models used [here.](https://github.com/maciek3000/data_dashboard/blob/master/data_dashboard/models.py)

• *What are the default Transformers used?*

For Categorical Features:

- **–** SimpleImputer(strategy="most\_frequent")
- **–** OneHotEncoder(handle\_unknown="ignore")
- For Numerical Features:
	- **–** SimpleImputer(strategy="median")
	- **–** QuantileTransformer(output\_distribution="normal")
	- **–** StandardScaler()
- *Can I provide my own default models to GridSearch instead of those defined in models.py module?*

Yes! You can do it with models argument in create\_dashboard method - you just need to provide your own dictionary object with *Model class: param\_grid* pairs.

• *What to do when I am working on a NLP-related problem?*

At the time of building this library, I wasn't experienced enough to tackle the NLP problem in any simplified, automated way. The best way to approach it would be to transform the data on your end and then provide transformed X and y to the Dashboard (with already\_transformed\_columns argument as needed).

• *Why did you decide on HTML static files instead of server-client architecture (e.g. with bokeh server)?*

Two main reasons:

- **–** I wanted to have a lightweight HTML output that doesn't rely on any server processes (either localhost or regular ones);
- **–** I have done something similar in my [other project](https://github.com/maciek3000/GnuCash-Expenses-Vis) and I wanted to try something new.

### <span id="page-24-0"></span>**2.4.1 Known Issues / Problems**

- *Multilabel* problem type is currently not supported.
- Features subpage might get laggy when trying to change feature selection and when number of all features in the data is high.
- CSS/HTML might get *wonky* sometimes.

# <span id="page-24-1"></span>**2.5 License**

Copyright (c) 2021 Maciej Dowgird

Permission is hereby granted, free of charge, to any person obtaining a copy of this software and associated documentation files (the "Software"), to deal in the Software without restriction, including without limitation the rights to use, copy, modify, merge, publish, distribute, sublicense, and/or sell copies of the Software, and to permit persons to whom the Software is furnished to do so, subject to the following conditions:

The above copyright notice and this permission notice shall be included in all copies or substantial portions of the Software.

THE SOFTWARE IS PROVIDED "AS IS", WITHOUT WARRANTY OF ANY KIND, EXPRESS OR IMPLIED, INCLUDING BUT NOT LIMITED TO THE WARRANTIES OF MERCHANTABILITY, FITNESS FOR A PAR-TICULAR PURPOSE AND NONINFRINGEMENT. IN NO EVENT SHALL THE AUTHORS OR COPYRIGHT HOLDERS BE LIABLE FOR ANY CLAIM, DAMAGES OR OTHER LIABILITY, WHETHER IN AN ACTION OF CONTRACT, TORT OR OTHERWISE, ARISING FROM, OUT OF OR IN CONNECTION WITH THE SOFT-WARE OR THE USE OR OTHER DEALINGS IN THE SOFTWARE.

# <span id="page-25-0"></span>**2.5.1 Contact**

Question? Please contact [dowgird.maciej@gmail.com](mailto:dowgird.maciej@gmail.com)

# <span id="page-25-1"></span>**2.6 Help**

Question? Please contact [dowgird.maciej@gmail.com](mailto:dowgird.maciej@gmail.com) or open an issue on github: [https://github.com/maciek3000/](https://github.com/maciek3000/data_dashboard/issues) [data\\_dashboard/issues](https://github.com/maciek3000/data_dashboard/issues)

### **CHAPTER**

# **THREE**

# **INDICES AND TABLES**

- <span id="page-26-0"></span>• genindex
- modindex
- search

# **PYTHON MODULE INDEX**

# <span id="page-28-0"></span>d

data\_dashboard.examples.examples, [19](#page-22-3)

# **INDEX**

# <span id="page-30-0"></span>A

already\_transformed\_columns (*data\_dashboard.dashboard.Dashboard attribute*), [8](#page-11-0) analyzer (*data\_dashboard.dashboard.Dashboard attribute*), [8](#page-11-0) B best\_model() (*data\_dashboard.dashboard.Dashboard method*), [12](#page-15-0) boston() (*in module data\_dashboard.examples.examples*), [19](#page-22-4) breast\_cancer() (*in module data\_dashboard.examples.examples*), [20](#page-23-1) C create\_dashboard() (*data\_dashboard.dashboard.Dashboard* search\_and\_fit() (*data\_dashboard.dashboard.Dashboard method*), [10](#page-13-0) D Dashboard (*class in data\_dashboard.dashboard*), [7](#page-10-3) data\_dashboard.examples.examples module, [19](#page-22-4) diabetes() (*in module data\_dashboard.examples.examples*), [19](#page-22-4) digits() (*in module data\_dashboard.examples.examples*),  $20$ F features (*data\_dashboard.dashboard.Dashboard attribute*), [8](#page-11-0) features\_descriptions (*data\_dashboard.dashboard.Dashboard attribute*), [8](#page-11-0) I iris() (*in module data\_dashboard.examples.examples*), [19](#page-22-4) M model\_finder (*data\_dashboard.dashboard.Dashboard attribute*), [8](#page-11-0) data\_dashboard.examples.examples, [19](#page-22-4)  $\Omega$ output\_directory (*data\_dashboard.dashboard.Dashboard attribute*), [8](#page-11-0) P predict() (*data\_dashboard.dashboard.Dashboard method*), [11](#page-14-0) R random\_state (*data\_dashboard.dashboard.Dashboard attribute*), [8](#page-11-0) S *method*), [11](#page-14-0) set\_and\_fit() (*data\_dashboard.dashboard.Dashboard method*), [11](#page-14-0) set\_custom\_transformers() (*data\_dashboard.dashboard.Dashboard method*), [12](#page-15-0) T transform() (*data\_dashboard.dashboard.Dashboard method*), [11](#page-14-0) transformed\_X (*data\_dashboard.dashboard.Dashboard attribute*), [9](#page-12-0) transformed\_X\_test (*data\_dashboard.dashboard.Dashboard attribute*), [9](#page-12-0) transformed\_X\_train (*data\_dashboard.dashboard.Dashboard attribute*), [9](#page-12-0) transformed\_y (*data\_dashboard.dashboard.Dashboard attribute*), [9](#page-12-0) transformed\_y\_test (*data\_dashboard.dashboard.Dashboard attribute*), [9](#page-12-0) transformed\_y\_train (*data\_dashboard.dashboard.Dashboard attribute*), [9](#page-12-0)

module

- transformer (*data\_dashboard.dashboard.Dashboard attribute*), [8](#page-11-0)
- transformer\_eval (*data\_dashboard.dashboard.Dashboard attribute*), [8](#page-11-0)

# W

wine() (*in module data\_dashboard.examples.examples*), [20](#page-23-1)

# X

- X (*data\_dashboard.dashboard.Dashboard attribute*), [8](#page-11-0)
- X\_test (*data\_dashboard.dashboard.Dashboard attribute*), [8](#page-11-0)
- X\_train (*data\_dashboard.dashboard.Dashboard attribute*), [8](#page-11-0)

# Y

- y (*data\_dashboard.dashboard.Dashboard attribute*), [8](#page-11-0)
- y\_test (*data\_dashboard.dashboard.Dashboard attribute*), [9](#page-12-0)
- y\_train (*data\_dashboard.dashboard.Dashboard attribute*), [8](#page-11-0)